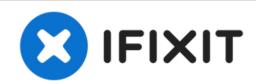

# Canon PowerShot SD1000 Motherboard Replacement

If the circuits or datapaths are dead, take our the motherboard ahead.

Written By: Phillip Phung

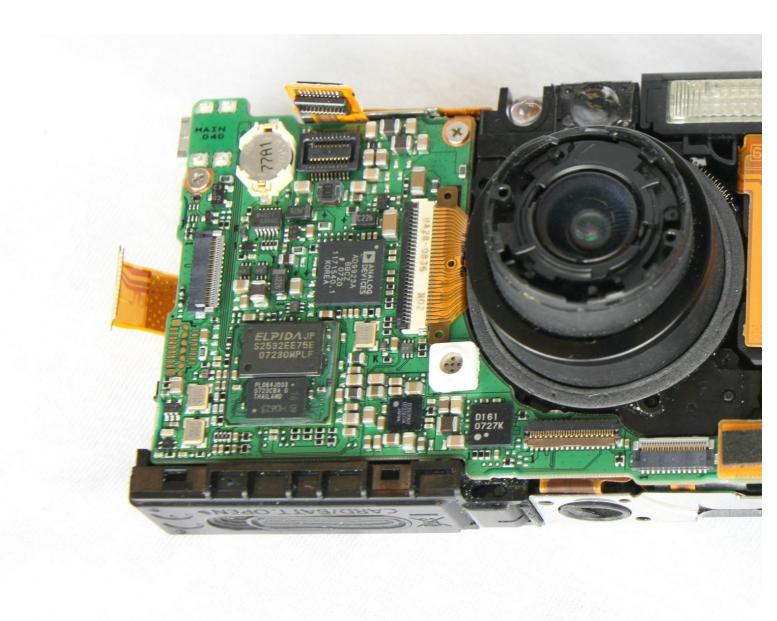

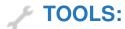

- Phillips #00 Screwdriver (1)
- Spudger (1)

## Step 1 — Back Panel

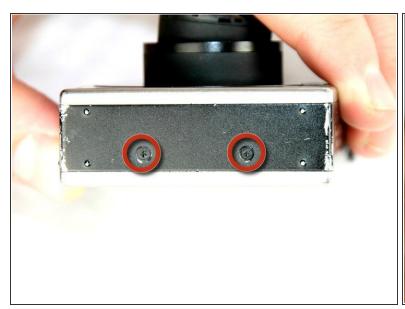

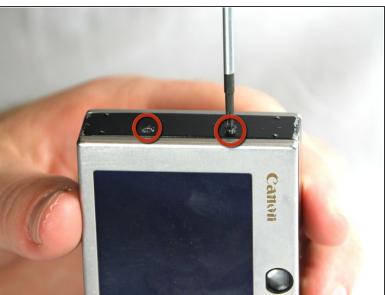

Remove the two 2.9 mm screws from the side panel closest to the camera lens.

# Step 2

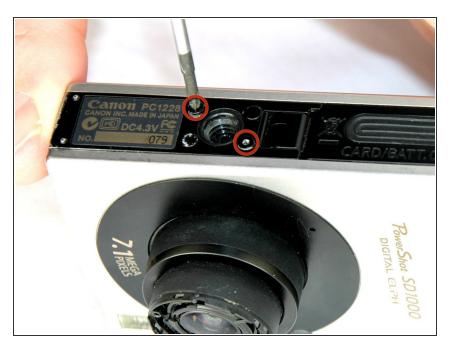

 Remove the two 2.9 mm screws from the camera bottom panel.

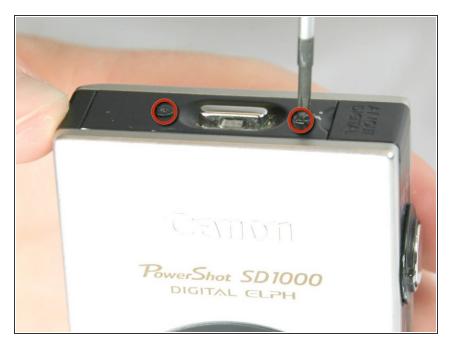

 Remove the two 2.9 mm screws from the side panel farthest from the lens.

## Step 4

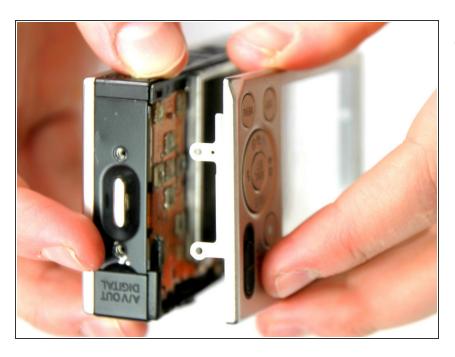

 Pull the back panel away from the camera body, starting at the end with the function buttons.

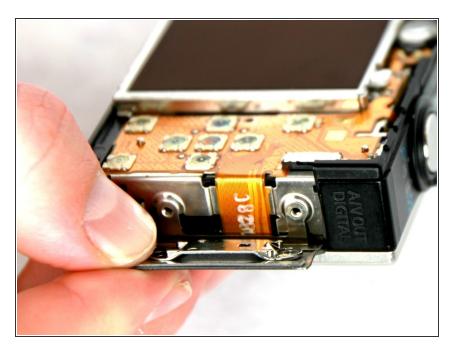

 Remove the small cover panel and the attached wrist strap mount.

## Step 6 — Front Case

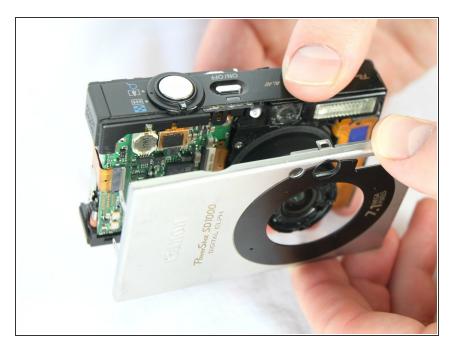

 Remove the front cover by gently pulling it away from the camera body.

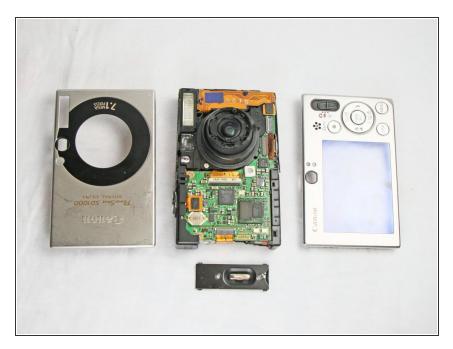

 Place the front cover, back cover, and wrist strap mount in a safe place until you are ready for reassembly.

#### Step 8 — LCD Screen

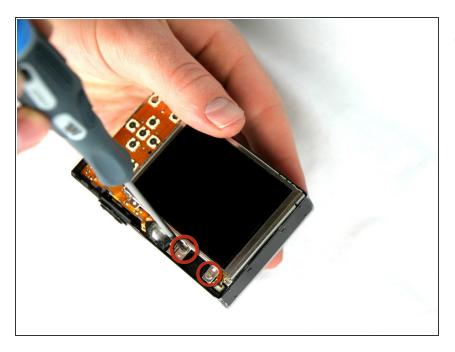

 Remove the two 2.4 mm screws located at the top of the LCD panel.

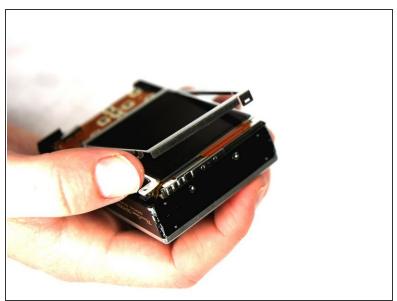

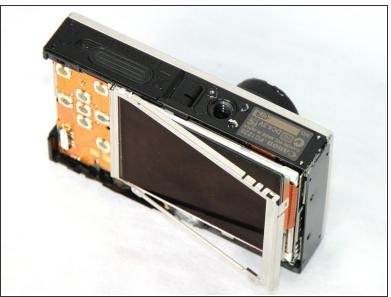

Pull up the metal frame surrounding the LCD screen starting at the side of the camera.

#### Step 10

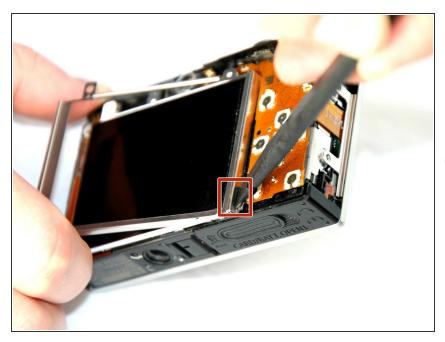

- Push the metal frame away from the metal tab using the spudger to detach the frame.
- Rotate the metal frame upwards.
- i The metal framing should be attached by a metal tab towards the bottom of the camera, near the function buttons.

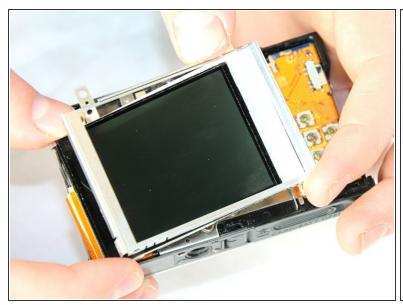

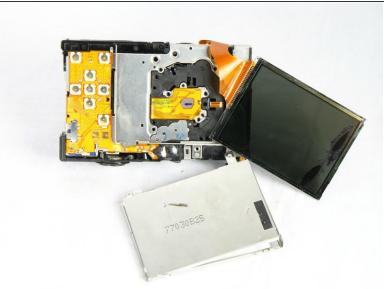

- Carefully lift the metal frame from the camera.
- Remove the black LCD screen, leaving the thin lens pieces in place.

BE CAREFUL; both components are attached by an orange connector ribbon and cannot be removed yet.

## Step 12

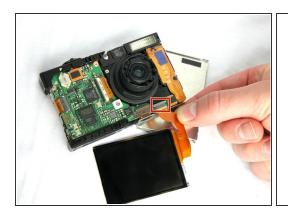

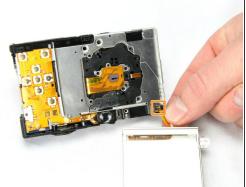

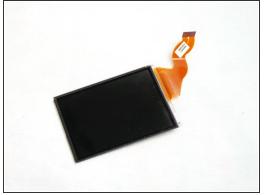

- Carefully pull on the orange connector ribbon to disconnect the LCD screen.
- The LCD screen can be pulled out of the frame before disconnecting its connector ribbon.
- (i) Tweezers are helpful to disconnect the ribbon.

## Step 13 — Flash Unit

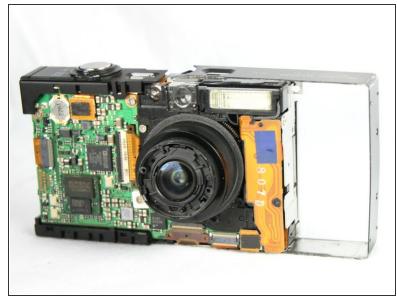

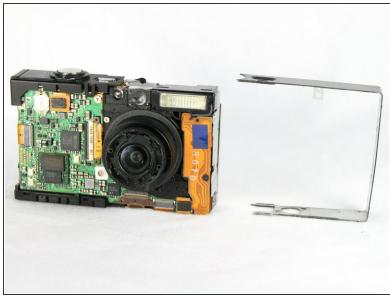

Slide the metal frame off of the camera on the side that is closest to the flash mechanism.

# Step 14

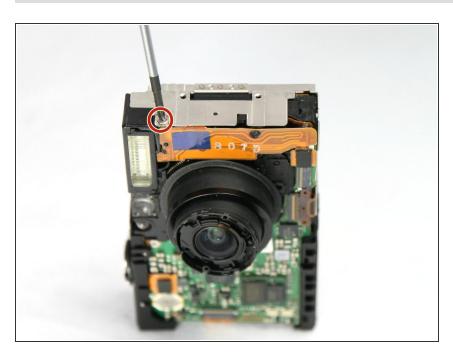

 Use a Phillips #00 screwdriver to remove the 2.4 mm screw that secures the flash assembly.

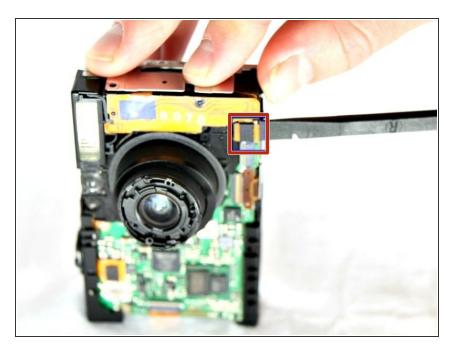

 Use the spudger to gently and carefully disconnect the flash assembly ribbon from the black connector lock.

#### Step 16

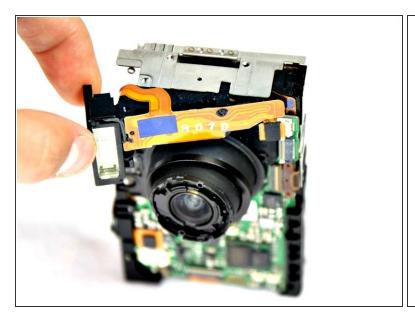

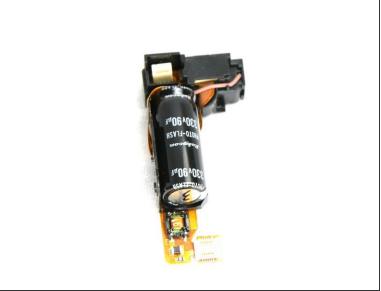

Pull the flash assembly forward out of the camera to remove it.

⚠ BE CAREFUL when handling the flash assembly. Touching the capacitor (the black cylinder attached to the flash assembly) could shock you.

## Step 17 — Shutter Button

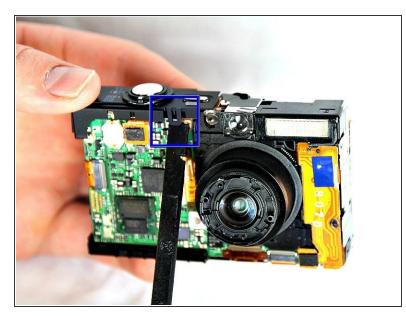

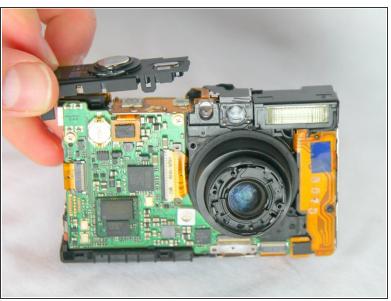

• Using the spudger, take off the shutter button by prying the small tab on the front side of the camera.

# Step 18 — Lens

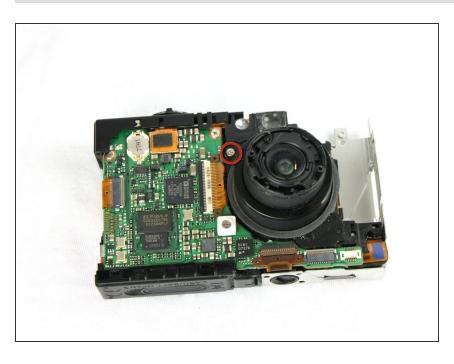

 Remove the 2.90mm screw from the lens, near the motherboard.

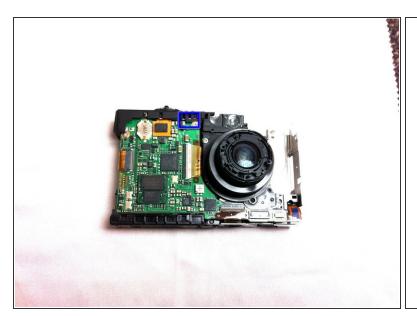

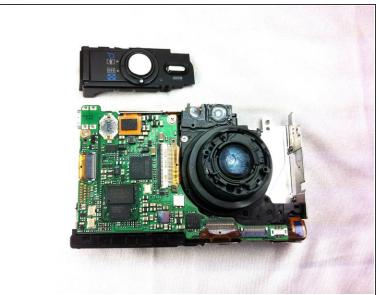

 Using the spudger remove the shutter button by prying the small tab on the front side of the camera.

# Step 20

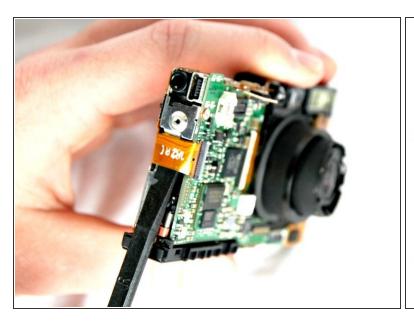

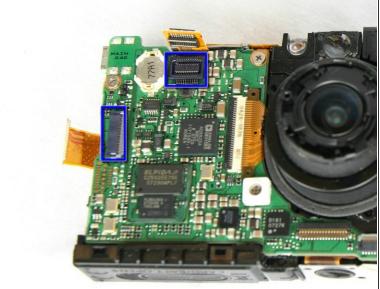

- With a spudger disconnect the orange connector ribbon as shown.
- Disconnect the orange connector ribbon that is located under the now removed shutter button.

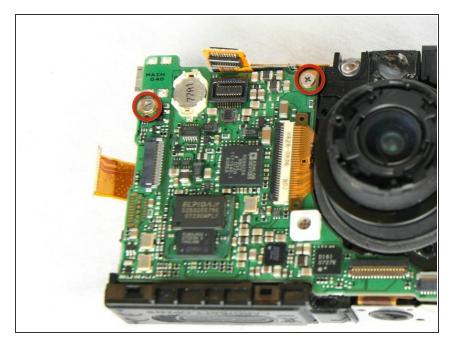

 Remove the two 2.90 mm screws from the motherboard.

# Step 22

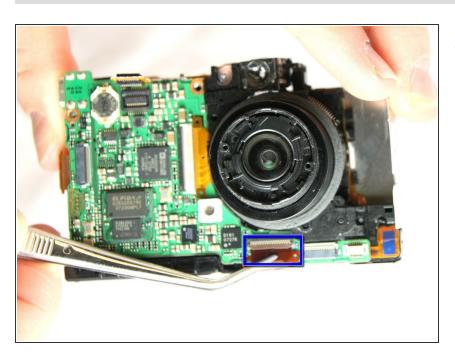

 With Tweezers detach the bottom orange ribbon.

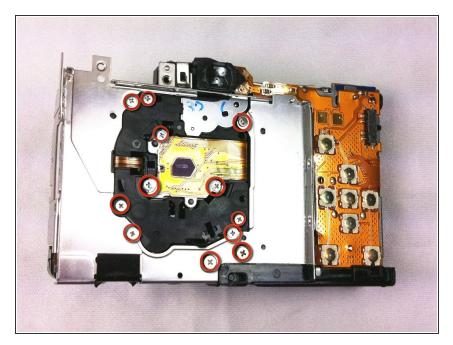

Remove the screws shown. Start with the outside 6 (3-2.90mm & 3-2.40mm) screws on the metal frame. Then remove the 6 (2.40mm) screws on the back of the lens piece

## Step 24

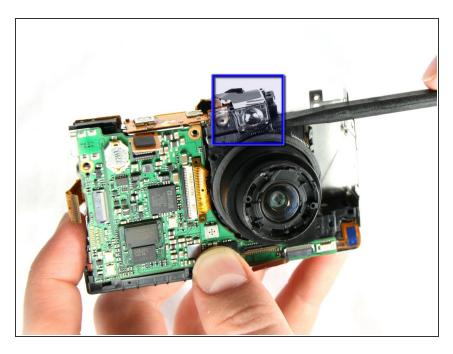

 With spudger gently remove the Viewfinder Window that is directly above the lens.

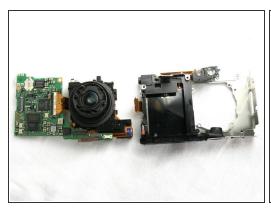

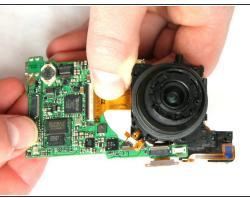

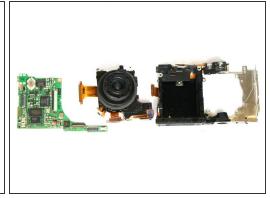

- Detach the mother board with lens from body of camera.
- Carefully remove the lens from the motherboard. Use tweezers to remove any of the 4 connecting ribbons from the lens.
- Your lens has been removed from the motherboard and bottom framing.

### Step 26 — Motherboard

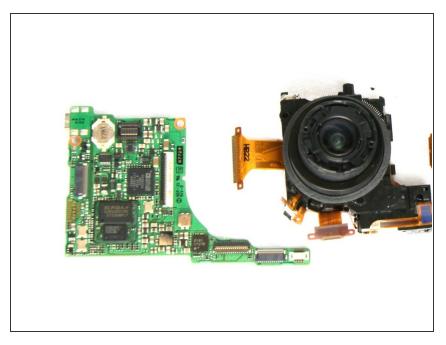

 The motherboard (left) is now separated from the lens.

To reassemble your device, follow these instructions in reverse order.